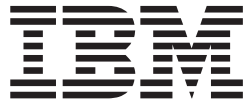

# IBM Access Connections 2.7 Guía de despliegue

# **Contenido**

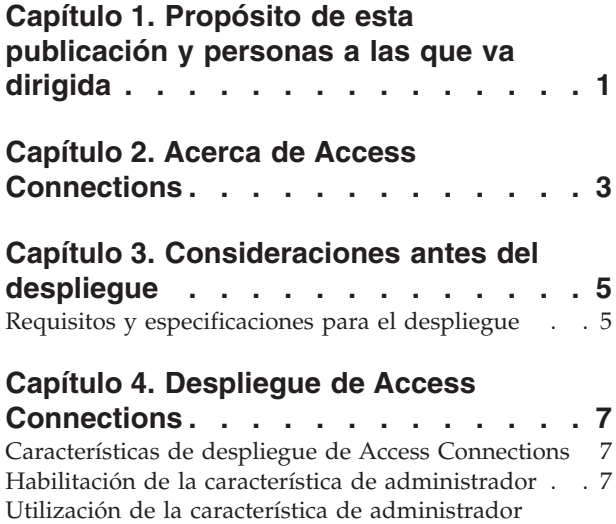

[\(Administrator](#page-11-0) Feature). . . . . . . . . . . [8](#page-11-0)

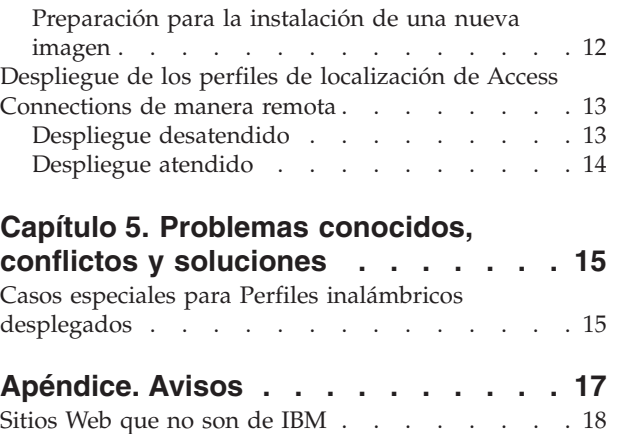

Marcas [registradas](#page-21-0) . . . . . . . . . . . . [18](#page-21-0)

# <span id="page-4-0"></span>**Capítulo 1. Propósito de esta publicación y personas a las que va dirigida**

Esta guía está pensada para administradores de IT, o para aquellas personas que sean responsables del despliegue de IBM(R) Access Connections en sistemas de su organización. El objetivo de la guía es proporcionar la información necesaria para la instalación de Access Connections en uno o varios sistemas, siempre que las licencias para el software estén disponibles para cada sistema de destino. La aplicación IBM Access Connections proporciona una ayuda para la aplicación, que administradores y usuarios pueden consultar para obtener información sobre la utilización de la propia aplicación.

# <span id="page-6-0"></span>**Capítulo 2. Acerca de Access Connections**

Access Connections es un programa asistente de conectividad para la creación y gestión de perfiles de localización. Cada perfil de localización almacena los valores de configuración de la red y de Internet que son necesarios para conectar el sistema cliente a una red desde una localización específica tal como el domicilio o el trabajo. La conexión de red se puede realizar utilizando un módem, un adaptador de red con cable, un dispositivo de banda ancha (DSL, módem de cable o RDSI), o un adaptador de red inalámbrico. También se soportan las conexiones de red privada virtual (VPN). Mediante la conmutación entre perfiles de localización a medida que traslade el sistema de un lugar a otro, Access Connections podrá rápida y fácilmente ayudar a los usuarios a conectarse a una red sin tener que volver a configurar los valores de la red manualmente. Adicionalmente, la impresora predeterminada, los valores de seguridad y el inicio automático de programas son valores que pueden establecerse mediante el perfil de localización.

Puesto que Access Connections puede detectar la disponibilidad de la red y las velocidades de transmisión de la misma, puede realizar numerosos cambios de configuración automáticamente. Disponiendo de varios valores de red ″preestablecidos″ antes del despliegue, Access Connections puede ayudar a reducir las llamadas de usuario a los administradores de IT o a los centros de ayuda y hacer posible que los usuarios se conecten rápidamente sin el soporte del centro de ayuda o IT.

# <span id="page-8-0"></span>**Capítulo 3. Consideraciones antes del despliegue**

Access Connections proporciona la posibilidad de crear y guardar perfiles de conexión. Los perfiles de conexión se pueden importar o cargar en las máquinas de destino. Las instalaciones satisfactorias de Access Connections incluyen la creación de perfiles por localización en lugar de por hardware. En otras palabras, si un cliente necesita conectividad en la oficina, en el domicilio y mientras viaja lejos de la oficina y del domicilio, cree tres localizaciones para el usuario móvil en base a las diversas maneras en que se pueden realizar las conexiones: un perfil de oficina, que puede incluir una conexión de Ethernet e inalámbrica; un perfil de domicilio, que podría incluir solamente una conexión Ethernet; y un perfil de viaje, que podría incluir una conexión 'hotspot' o conexión Ethernet. Access Connections puede detectar automáticamente las conexiones más rápidas disponibles y aplicar los valores de perfil apropiados.

La recopilación de información sobre los diversos sitios adonde los usuarios intentan conectarse y las clases de conexiones disponibles en aquellas localizaciones le ayudarán a desarrollar perfiles preconfigurados que los usuarios puedan importar y utilizar de manera correcta. Mediante la captura de configuraciones de trabajo en perfiles que se pueden desplegar con la imagen inicial, las llamadas al soporte técnico se pueden reducir y los usuarios pueden sacar partido de manera inmediata de sus conexiones de red sin ninguna intervención.

Con la versión 2.7 o en versiones posteriores de Access Connections está disponible una Característica de administrador. Esta característica simplifica la tarea de desplegar perfiles de localización, valores globales y políticas de control para usuarios individuales o grupos de usuarios individuales que ejecuten Access Connections en un entorno corporativo. El despliegue de estos perfiles y valores se puede llevar a cabo durante el despliegue inicial del sistema como parte de la imagen de precarga o después de que los sistemas ya estén en funcionamiento utilizando métodos estándares de despliegue remoto.

### **Requisitos y especificaciones para el despliegue**

Para que Access Connections funcione correctamente son necesarios los siguientes entornos de hardware y software:

- "Microsoft(R) Windows(R) 2000 o Windows(R) XP Professional o Home
- v ″Al menos un método de conectividad (Ethernet, Token-Ring, LAN inalámbrica)

# <span id="page-10-0"></span>**Capítulo 4. Despliegue de Access Connections**

Con el release de Access Connections 2.7 en agosto de 2003, IBM ha añadido características para hacer el despliegue y la gestión mucho más fáciles.

### **Características de despliegue de Access Connections**

La lista siguiente es una lista de características para ayudar a los administradores de IT a desplegar y gestionar Access Connections:

- v El programa de IBM Access Connections: Enabler for Administrator Profile Deployment Feature es necesario para habilitar las características de despliegue en Access Connections. El programa Enabler está disponible únicamente para profesionales de IT en el sitio Web http://www-3.ibm.com/pc/support/site.wss/document.do?lndocid=ACON-DEPLOY.
- v Los administradores pueden crear perfiles de localización y distribuirlos como parte de una imagen de precarga o instalarlos después de que los sistemas cliente se hayan desplegado.
- v Se pueden establecer políticas de control para cada perfil.
- v Se pueden crear Listas de controles de distribución para limitar quién puede importar varios paquetes de despliegue.
- v Se puede establecer una política de configuración de cliente para configurar el funcionamiento de Access Connections en el sistema cliente.
- Los paquetes de despliegue están cifrados y protegidos por contraseña para asegurar que únicamente las personas autorizadas pueden importan los perfiles de localización que pudieran contener información de WEP y WPA-PSK.

### **Habilitación de la característica de administrador**

Para habilitar la característica de administrador de Access Connections, debe tener primero instalado Access Connections 2.7 o una versión posterior en el sistema donante.

Cuando se desplieguen perfiles de localización que proporcionen una conexión de red inalámbrica, los sistemas donante y receptor deben contener adaptadores inalámbricos que soporten las posibilidades definidas en el perfil de localización. Por ejemplo, si el perfil de localización que se está desplegando está configurado para autentificación de LEAP, los adaptadores de los sistemas receptores deben soportar la autentificación de LEAP.

Para habilitar la característica de administrador, haga lo siguiente:

- 1. Obtenga el programa habilitador de la característica de administrador, Administrator Feature Enabler, y guárdelo en el sistema en el que va a desarrollar los perfiles de localización. (http://www-3.ibm.com/pc/support/site.wss/document.do?lndocid=ACON-DEPLOY)
- 2. Pulse en **Inicio --> Ejecutar** y, a continuación, pulse en **Examinar**. Seleccione el archivo ejecutable autoextraíble que ha guardado en el paso 1.
- 3. Pulse en **Aceptar**. Esta acción extraerá la aplicación Enabler y la copiará en el directorio C:\Program Files\Thinkpad\ConnectUtilities.
- 4. Cierre la ventana principal de Access Connections si estuviese abierta.

5. Pulse en **Inicio --> Ejecutar** y escriba C:\Archivos de programa\Thinkpad\ConnectUtilities\AdmEnblr.exe

<span id="page-11-0"></span>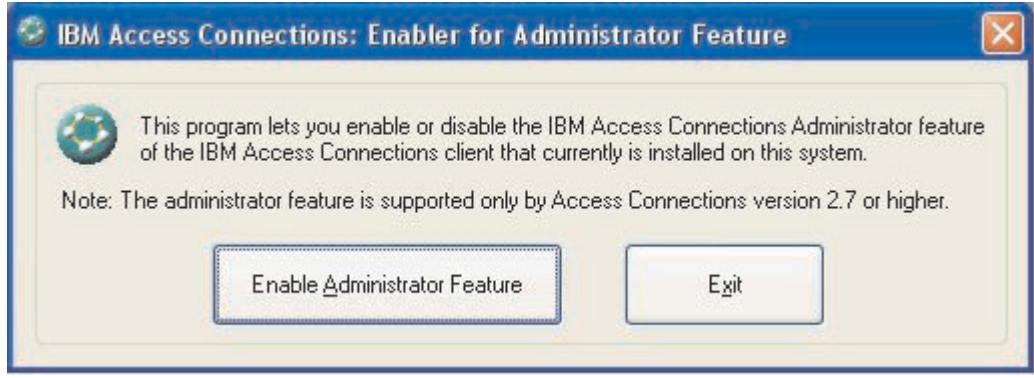

*Figura 1. Ventana de Enabler for Administrator Profile Deployment Feature*

- 6. Seleccione **Enable Administrator Feature** (Habilitar característica de administrador).
- 7. Seleccione **Exit** (Salir) para cerrar el programa Enabler.
- 8. Inicie el programa Access Connections.

Si no ha creado previamente perfiles en el sistema, se visualizará la ventana inicial para el asistente de creación de perfil. Después de que haya creado al menos un perfil, le será posible visualizar la ventana principal de Access Connections. Se visualizará un elemento de la barra de menús con la etiqueta Distribución de perfiles.

### **Utilización de la característica de administrador (Administrator Feature)**

Para utilizar la característica de administrador, haga lo siguiente:

- 1. Cree todos los perfiles de localización que los usuarios vayan a necesitar. Considere las siguientes necesidades a medida que vaya creando los perfiles:
	- a. Oficina, edificio principal
	- b. Domicilio
	- c. Sucursales
	- d. Viaje
- 2. Después de haber creado los perfiles de localización, pulse en **Distribución de perfiles --> Crear paquete de distribución**

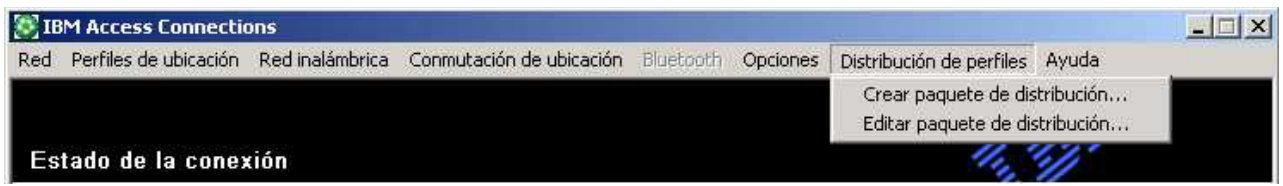

*Figura 2. Distribución de perfiles*

3. Seleccione los perfiles de localización que desee desplegar. Para cada perfil de localización seleccionado, elija la política de acceso de usuario apropiada, tal como se muestra en la Figura 3 en la [página](#page-12-0) 9. Si un perfil que está

seleccionado contiene un perfil inalámbrico con cifrado habilitado, se le solicitará al administrador que vuelva a entrar de nuevo los datos de los valores de conexión inalámbrica para asegurar que los datos restringidos no se muestren.

 $\vert x \vert$ 

#### <span id="page-12-0"></span>Crear paquete de distribución

Seleccione los perfiles de ubicación que se deban incluir en este paquete de distribución. Para cada perfil, defina una política de acceso de usuarios. Para los perfiles de LAN inalámbrica, se le solicitará que vuelva a entrar los valores de seguridad inalámbrica para su confirmación.

Para específicar los números de serie de los sistemas a los que se permite utilizar este paquete, pulse Definir lista de control de distribución.

Para configurar los clientes de Access Connections, pulse Definir política de configuración de clientes.

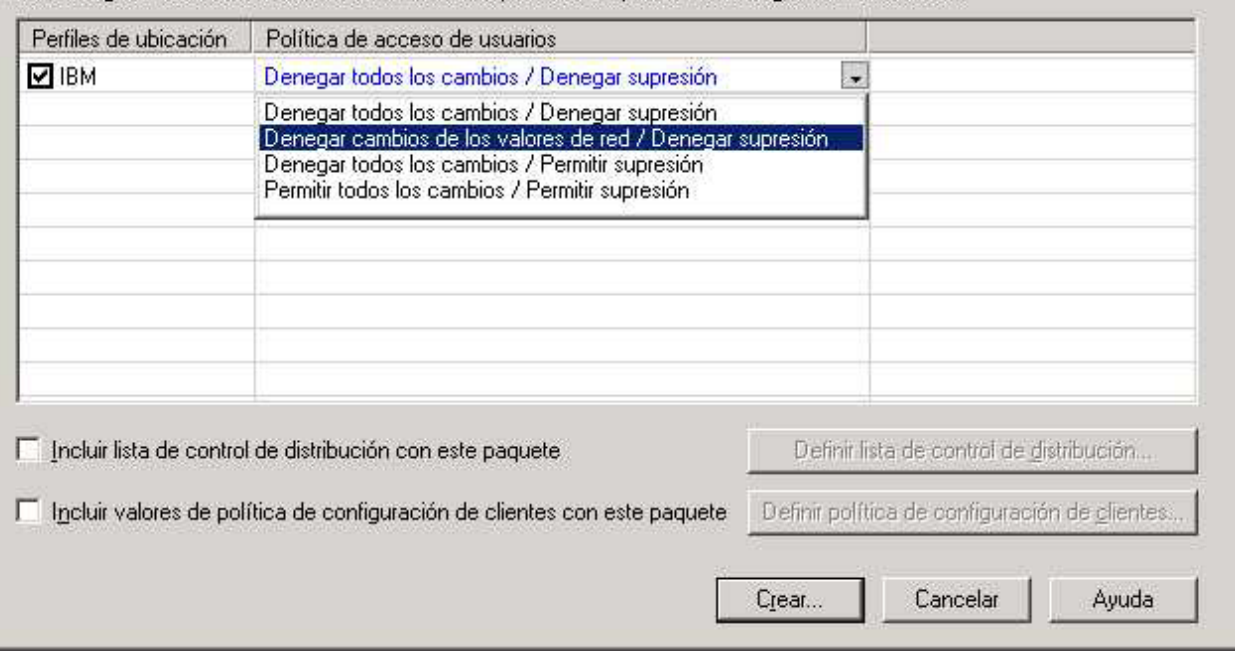

*Figura 3. Ventana Crear paquete de distribución*

La política de control de acceso define las restricciones que tienen lugar para un perfil particular. Las políticas de control de acceso se pueden definir por perfil y pueden tener los siguientes valores:

- a. **Denegar todos los cambios / Denegar supresión**: Los usuarios no pueden realizar operaciones tales como modificar, copiar o suprimir en el perfil.
- b. **Denegar cambios de los valores de red / Denegar supresión**: En este caso los valores de red del perfil no se pueden modificar, suprimir o copiar. Los parámetros no modificables son valores de TCP/IP, valores de TCP/IP avanzados y valores de conexión inalámbrica. El perfil no se puede suprimir.
- c. **Denegar todos los cambios / Permitir supresión**: Los usuarios no pueden modificar o copiar el perfil; no obstante, los usuarios pueden suprimir el perfil.
- d. **Permitir todos los cambios / Permitir supresión**: Los usuarios pueden modificar, copiar y suprimir el perfil.

Limitación: las políticas de control anteriores se pueden aplicar a los usuarios locales con privilegios a nivel de Administrador. Si los usuarios locales están configurados como Usuarios limitados, el sistema operativo imparte

restricciones estrictas. Los usuarios limitados únicamente pueden crear perfiles de tipo de conexión por marcación y no pueden modificar, copiar ni suprimir perfiles creados por el administrador. Un valor global en Access Connections permite a los Usuarios limitados conmutar entre perfiles creados por el administrador.

4. Opcional: el administrador puede definir una Lista de control de distribución basada en los números de serie de los sistemas. Este método de distribución permite al administrador escribir números de serie individuales o crear grupos diferentes de números de serie que representan distintas organizaciones de usuarios que necesitan perfiles de localización diferentes. Este paso opcional está indicado en principio para asegurar la distribución del archivo de localización de perfil (\*.LOA), cuando se envía a usuarios remotos para la importación manual. Las listas de control de distribución aseguran que los usuarios individuales instalen solamente el acceso de red apropiado.

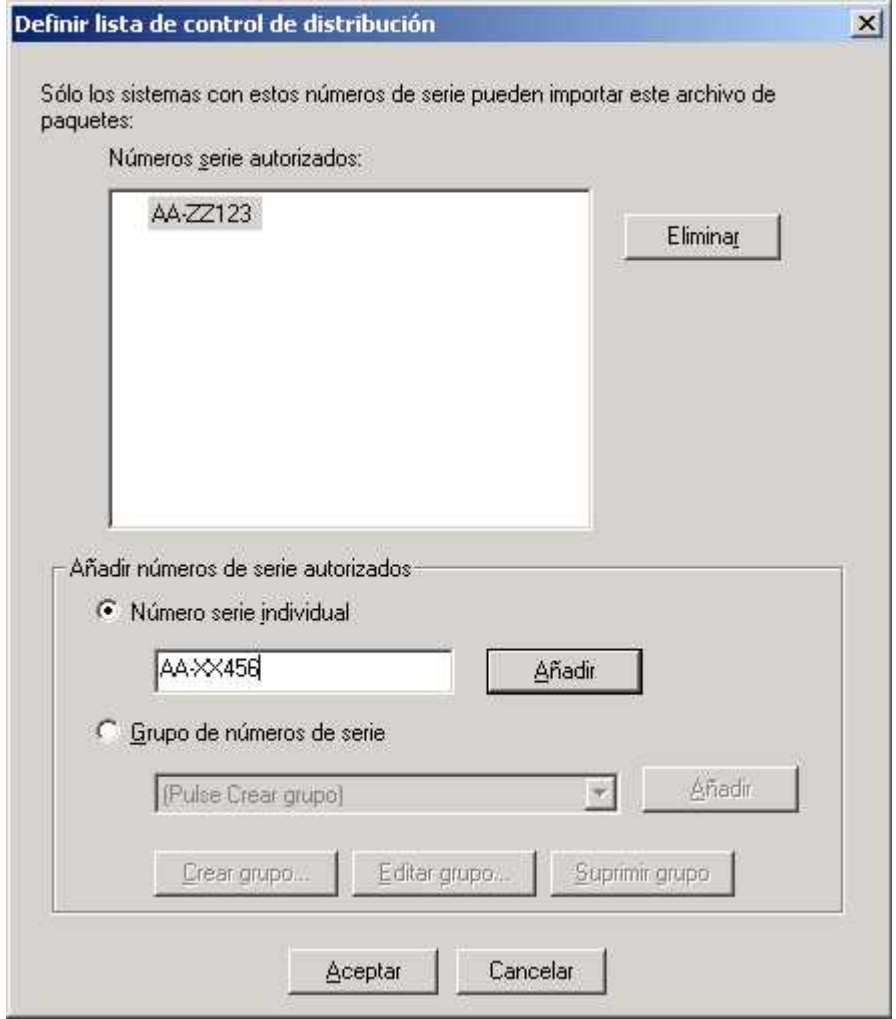

*Figura 4. Definir lista de control de distribución*

Cuando se crean grupos de números de serie, se pueden importar archivos de texto plano que contienen el grupo de números de serie. El archivo se debe formatear de manera que cada línea contenga un número de serie individual. Estos archivos de texto se pueden crear exportando una lista que se haya creado con la característica de administrador o mediante un sistema de gestión de activos si cuenta con dicha capacidad. Esto simplifica el proceso de control

de la distribución en un número grande de sistemas en base a su número de serie.

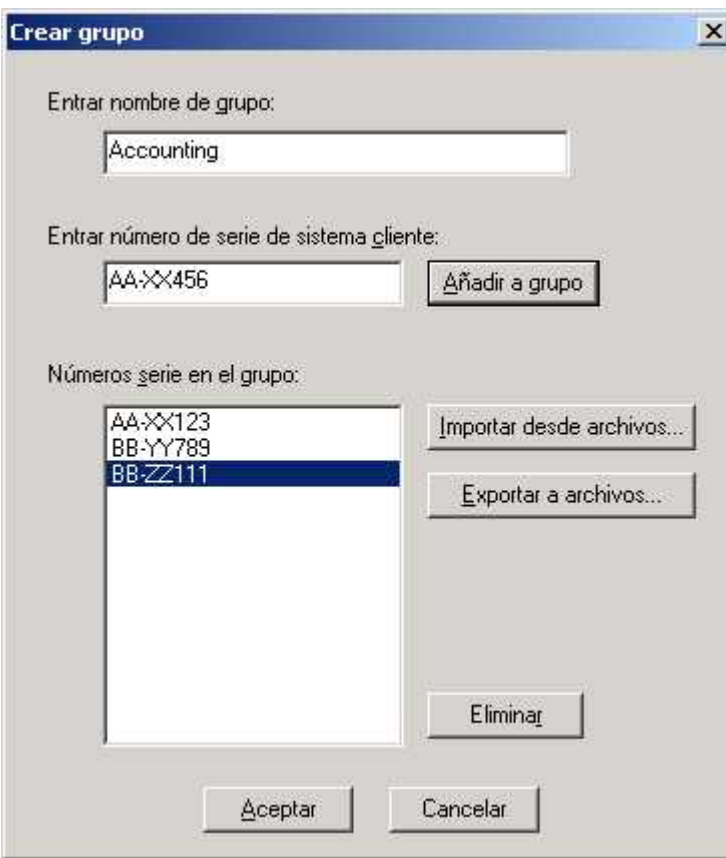

*Figura 5. Crear grupo*

5. Opcional: puede definir la Política de configuración del cliente, que controlará qué capacidades estarán disponibles para el usuario después de importar el archivo \*.LOA.

**Nota:** si se marca el recuadro junto a No permitir a los clientes que se conviertan en un administrador, se impedirá a los usuarios la habilitación de la característica de administrador en su instalación de Access Connections. Este valor es útil en entornos de empresa grandes, en los que los administradores de IT desean impedir a otros usuarios la creación y distribución de perfiles de acceso de red.

El panel Definir política de configuración de clientes también permite al administrador establecer los Valores globales para Access Connections. Si el usuario final se conecta a su sistema con una cuenta de Usuario limitado, entonces el administrador deberá habilitar el valor Permitir a todos los usuarios de este sistema conmutar a cualquier perfil de localización existente bajo los Valores globales. En caso contrario, a los usuarios no les será posible conmutar entre los perfiles de localización preconfigurados proporcionados por el administrador.

<span id="page-15-0"></span>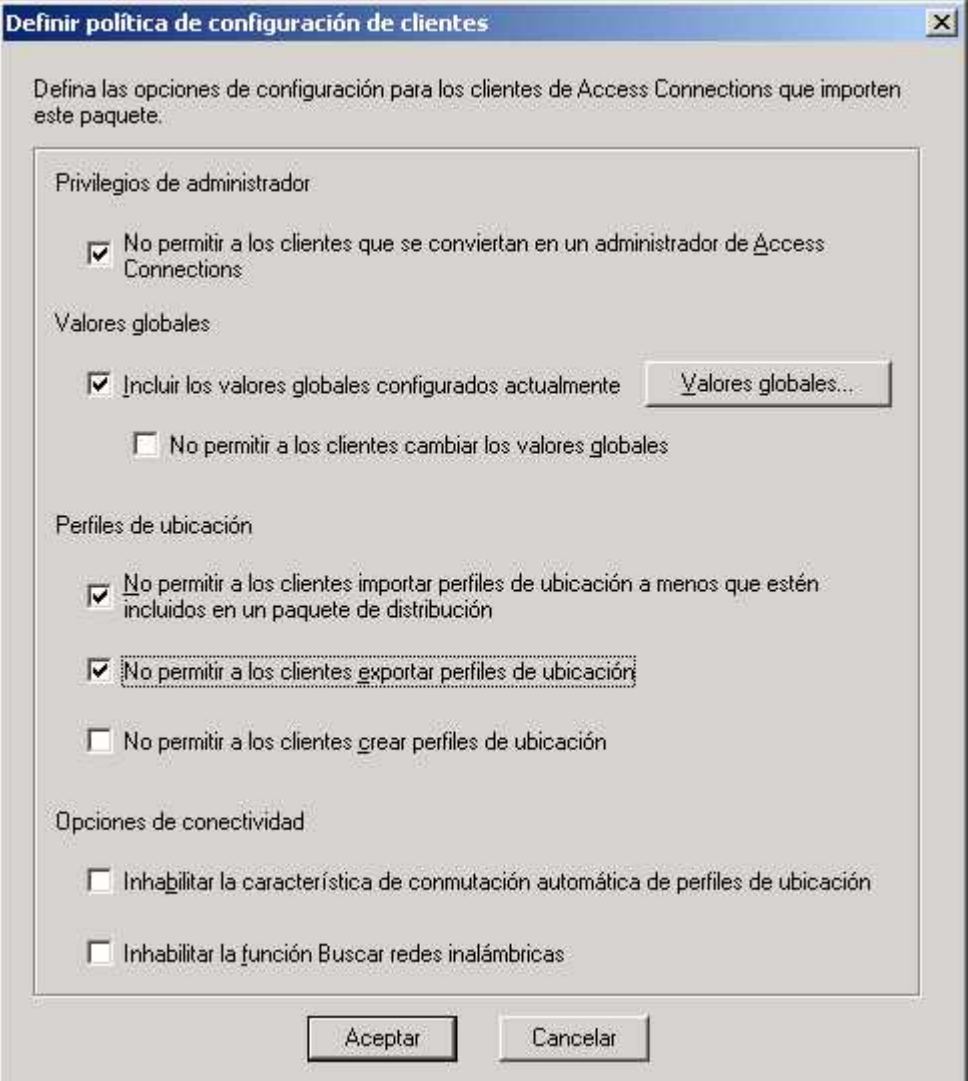

*Figura 6. Definir política de configuración de clientes*

- 6. Después de que haya especificado todos los valores necesarios en la ventana Definir política de configuración de clientes, pulse en **Crear**. Se visualizará un mensaje de solicitud de contraseña. La contraseña se utiliza para cifrar el archivo \*.LOA de manera que éste se pueda importar únicamente si la aplicación Access Connections se ha instalado tal como se describe en la sección 4.4 o bien si se proporciona la contraseña al usuario.
- 7. Proporcione un nombre y una localización para el archivo \*.LOA. **Atención:** para el despliegue de la imagen, el archivo \*.LOA debe residir en el directorio de instalación de Access Connections - (C:\PROGRAM FILES\THINKPAD\CONNECTUTILITIES).

# **Preparación para la instalación de una nueva imagen**

Para desplegar el software de Access Connections, haga lo siguiente:

- 1. Instale la aplicación Access Connections 2.7 o una versión superior en un sistema de ejemplo del grupo de sistemas que se está desplegando.
- 2. Inicie el programa Administrator Feature Enabler, tal como se describe en "Habilitación de la característica de [administrador"](#page-10-0) en la página 7.
- <span id="page-16-0"></span>3. Cree los perfiles de localización, tal como se describe en la sección ["Utilización](#page-11-0) de la característica de administrador [\(Administrator](#page-11-0) Feature)" en la página 8.
- 4. Cree el paquete de despliegue, tal como se describe en la sección ["Utilización](#page-11-0) de la característica de administrador [\(Administrator](#page-11-0) Feature)" en la página 8.
- 5. Durante la creación del paquete de despliegue de localización, marque el recuadro de comprobación para no permitir que los clientes se conviertan en administradores, en la ventana de política de configuración de clientes.
- 6. Guarde los archivos \*.loa y \*.sig, que se han creado en ["Utilización](#page-11-0) de la característica de administrador [\(Administrator](#page-11-0) Feature)" en la página 8, en otro sistema, en soporte extraíble o en una unidad de red para generar una colección de paquetes de despliegue.

**Nota:** el archivo \*.sig contiene los datos de firma generados de la contraseña utilizada para la creación del paquete de despliegue. Este archivo se encontrará en el directorio de instalación de Access Connections, habitualmente C:\PROGRAM FILES\THINKPAD\CONNECTUTILITIES

- 7. Instale la aplicación Access Connections en el sistema de generación de la imagen de acuerdo al proceso.
	- v Si el sistema que utiliza para crear la imagen generada es el mismo sistema que en el que se han creado los perfiles de localización, desinstale la aplicación Access Connections del sistema de la imagen generada de forma que se elimine la característica de administrador (Administrator Feature). Añada Access Connections a la imagen en un estado desinstalado. Simplemente cree un directorio que contenga los archivos de configuración más los archivos \*.loa y \*.sig, que se han guardado en el paso 6.
	- v Añada un nuevo valor DWORD bajo HKLM\SOFTWARE\Microsoft\Windows\CurrentVersion\RunOnce en el registro.
	- Nombre el valor ACinstall y establézcalo en <Vía de acceso donde existen los archivos de configuración de Access Connection>\setup.exe -s
- 8. Con el primer arranque de los sistemas cliente, Access Connections se instalará sin realizar ninguna solicitud y automáticamente se iniciará. Access Connections importará el archivo \*.loa sin mostrar ningún mensaje. Los archivos \*.loa y \*.sig se suprimirán.

# **Despliegue de los perfiles de localización de Access Connections de manera remota**

Existen dos maneras de desplegar Access Connections de manera remota: despliegue desatendido y despliegue atendido. Las secciones siguientes describirán cada método de despliegue remoto.

### **Despliegue desatendido**

Después de que los sistemas se hayan desplegado de la manera descrita en ["Preparación](#page-15-0) para la instalación de una nueva imagen" en la página 12, un administrador puede utilizar las aplicaciones de gestión de sistemas (tales como SMS, Tivoli, etc.) para insertar archivos \*.loa actualizados en el cliente y hacer que Access Connections los importe sin mostrar ningún mensaje si se cumplen las condiciones siguientes:

1. Los archivos \*.loa se deben crear utilizando la contraseña exacta que se ha utilizado originalmente en la creación que se ha desplegado en el sistema cliente.

<span id="page-17-0"></span>2. Los archivos \*.loa se deben colocar en el directorio de instalación de Access Connections.

Se debe reiniciar Access Connections, ya sea reiniciando el sistema o bien cerrando el icono Bandeja de entrada (QCTRAY.EXE) y, a continuación, iniciando Access Connections de nuevo.

**Atención:** para desplegar los perfiles de localización de esta manera, los usuarios finales deben iniciar la sesión en sus sistemas con cuentas a nivel de Administrador. Si el usuario ha iniciado la sesión como un Usuario limitado, los perfiles no se importarán.

### **Despliegue atendido**

Para desplegar perfiles de localización de Access Connections en usuarios remotos o en sistemas que ya se han desplegado, haga lo siguiente:

- 1. Utilizando la característica de administrador, cree el archivo \*.loa que contiene los perfiles que los usuarios remotos necesitan.
- 2. Durante el proceso de exportación, especifique los números de serie de los sistemas del usuario remoto y establezca una contraseña para utilizar en el cifrado del archivo \*.loa.
- 3. En mensajes de e-mail separado (uno para la contraseña y uno para el archivo \*.loa), enviados a los usuarios sobre un medio seguro con la contraseña y el archivo \*.loa.
- 4. Prepare las instrucciones siguientes para los usuarios:
	- a. Copiar los archivos \*.loa adjuntos del e-mail en el disco duro.
	- b. Abrir Access Connections. (Dependiendo de la manera en que configure el menú Inicio, necesitará proporcionar instrucciones de navegación para acceder a la entrada de la aplicación Access Connections.)
	- c. Pulsar en **Manage Location Profiles**, y luego pulsar en **Options --> Import/Export**.
	- d. Pulsar en **Import Location Profiles**.
	- e. Utilizando la selección desplegable para Files of type, seleccionar Profile Distribution files (\*.loa)
	- f. Examinar la ubicación en la que ha guardado el archivo \*.loa que ha separado del e-mail en el paso 4a.
	- g. Seleccionar el archivo \*.loa guardado y, a continuación, pulsar en **Open**.
	- h. Access Connections comprobará el número de serie de su sistema para asegurarse de que el archivo \*.loa coincide con su sistema. Si se visualiza un mensaje indicando que el número de serie del archivo \*.loa y el número de serie de su sistema no coinciden, póngase en contacto con el administrador que le ha enviado el archivo \*.loa. Necesitará un archivo \*.loa revisado que contenga el número de serie correcto para su sistema.
	- i. Si los números de serie coinciden, se le solicitará que escriba la contraseña que le ha proporcionado el administrador en un e-mail separado. Escriba la contraseña con cuidado y de manera precisa, utilizando los caracteres en mayúsculas y minúsculas, cuando sea apropiado, y luego pulse Intro.
- 5. Cuando el usuario escriba la contraseña de manera correcta y pulse **Intro**, Access Connections descifrará el archivo \*.loa e importará los perfiles de localización así como también los valores globales y los controles de acceso que haya establecido. El archivo \*.loa se suprimirá entonces automáticamente.

# <span id="page-18-0"></span>**Capítulo 5. Problemas conocidos, conflictos y soluciones**

A medida que los problemas, los conflictos y las soluciones vayan surgiendo, este documento se actualizará periódicamente y se publicará en la Web.

### **Casos especiales para Perfiles inalámbricos desplegados**

Si un adaptador inalámbrico del sistema cliente es distinto del adaptador inalámbrico del sistema donante original, Access Connections convertirá automáticamente el perfil inalámbrico para utilizar el adaptador encontrado en el sistema cliente con las siguientes excepciones:

- 1. Los perfiles WPA-PSK no se pueden desplegar en sistemas que utilicen alguno de los adaptadores inalámbricos de alta velocidad IBM High-Rate Wireless o que utilicen adaptadores inalámbricos Cisco.
- 2. Los perfiles WPA no se pueden desplegar en sistemas que utilicen alguno de los adaptadores inalámbricos de alta velocidad IBM High-Rate Wireless o que utilicen adaptadores inalámbricos Cisco.
- 3. Los perfiles LEAP no se pueden desplegar en sistemas que utilicen adaptadores inalámbricos Lucent e Intersil.

### <span id="page-20-0"></span>**Apéndice. Avisos**

Es posible que IBM no ofrezca en todos los países los productos, servicios o características descritos en esta publicación. Consulte al representante local de IBM para obtener información acerca de los productos y servicios actualmente disponibles en su área. Cualquier referencia a un producto, programa o servicio de IBM no pretende indicar o implicar que sólo se pueda utilizar dicho producto, programa o servicio de IBM. En su lugar se puede utilizar cualquier producto, programa o servicio funcionalmente equivalente que no infrinja los derechos de propiedad intelectual de IBM. No obstante, es responsabilidad del usuario evaluar y verificar el funcionamiento de cualquier producto, programa o servicio que no sea de IBM.

Es posible que IBM tenga patentes o solicitudes de patente pendientes que traten el tema descrito en este documento. La posesión de este documento no le otorga ninguna licencia sobre estas patentes. Puede enviar preguntas sobre licencias, por escrito, a la dirección:

*IBM Director of Licensing IBM Corporation North Castle Drive Armonk, NY 10504-1785 EE.UU.*

INTERNATIONAL BUSINESS MACHINES CORPORATION PROPORCIONA ESTA PUBLICACIÓN "TAL CUAL" SIN GARANTÍAS DE NINGÚN TIPO, NI IMPLÍCITAS NI EXPLÍCITAS, INCLUYENDO, PERO SIN LIMITARSE A, LAS GARANTÍAS IMPLÍCITAS DE NO INFRINGIMIENTO, COMERCIALIZACIÓN O ADECUACIÓN PARA UN PROPÓSITO DETERMINADO. Algunas jurisdicciones no permiten la renuncia a garantías explícitas o implícitas en algunas transacciones y, por lo tanto, es posible que esta declaración no sea aplicable en su caso.

Puede que esta información incluya imprecisiones técnicas o errores tipográficos. Periódicamente se realizan cambios en la información aquí contenida; estos cambios se incorporan en nuevas ediciones de la publicación. Es posible que IBM realice mejoras y/o cambios en el/los producto(s) y/o programa(s) descritos en esta publicación en cualquier momento sin aviso.

Los productos descritos en esta publicación no están pensados para que se utilicen en implantación u otras aplicaciones de soporte de vida, en las cuales un funcionamiento anómalo podría dar lugar a daños personales e incluso la muerte de personas. La información contenida en esta publicación no afecta o cambia las especificaciones o garantías de productos IBM. Ninguna parte de esta publicación deberá utilizarse como una licencia expresa o implícita o como indemnización bajo los derechos de la propiedad intelectual de IBM o de terceros. Toda la información contenida en esta publicación se ha obtenido en entornos específicos y se presenta como una ilustración. El resultado obtenido en otros entornos operativos podría variar.

IBM puede utilizar o distribuir cualquier información que se le suministre de la manera que crea más apropiada, sin incurrir en ninguna obligación con el usuario que la proporcione.

### <span id="page-21-0"></span>**Sitios Web que no son de IBM**

Cualquier referencia en esta publicación a sitios Web que no sean de IBM se proporciona únicamente a título informativo y no pretende en modo alguno servir como respaldo de esos sitios Web. Los materiales de los sitios Web no son parte de los materiales para este producto IBM, y la utilización de esos sitios Web es bajo la responsabilidad del usuario.

### **Marcas registradas**

Los términos siguientes son marcas registradas de International Business Machines Corporation en los Estados Unidos y/o en otros países:

IBM ThinkPad **ThinkCentre** Tivoli

Microsoft, Windows y Windows NT son marcas registradas de Microsoft Corporation en los Estados Unidos, en otros países, o bien ambas cosas.

Otros nombres de empresas, productos o servicios pueden ser marcas registradas o marcas de servicio de terceros.